## Android Fragment

[\[Android](http://typea.info/tips/wiki.cgi?page=Android)][\[Android Tips\]](http://typea.info/tips/wiki.cgi?page=Android+Tips)

<http://developer.android.com/guide/components/fragments.html>

 $\mathbf{U}$ ViewGroup <fragment> ViewGroup  $U$  UI  $\sim$ [Android](http://typea.info/tips/wiki.cgi?page=Android) Android30(API Level11) ・一義的には、タブレットなどの大画面でさらに動的で柔軟な UI [デザインを](http://typea.info/tips/wiki.cgi?page=%A5%C7%A5%B6%A5%A4%A5%F3)サポートする

・フラグメントはこのようなビューを使われている。<br>- アラグメントはこのようなビューを使われているビューを使われている。<br>- アラグメントはこのようなビューを使われている。

する UI コンポーネントのための場所が残されている。

・アプリケーションにタブレットとハンドセットをサポートするよう[にデザイン](http://typea.info/tips/wiki.cgi?page=%A5%C7%A5%B6%A5%A4%A5%F3)する場合、

ーンストを再<sup>制</sup>するモジュールコンポーネントとして[デザインす](http://typea.info/tips/wiki.cgi?page=%A5%C7%A5%B6%A5%A4%A5%F3)べき。<br>- アラグメント

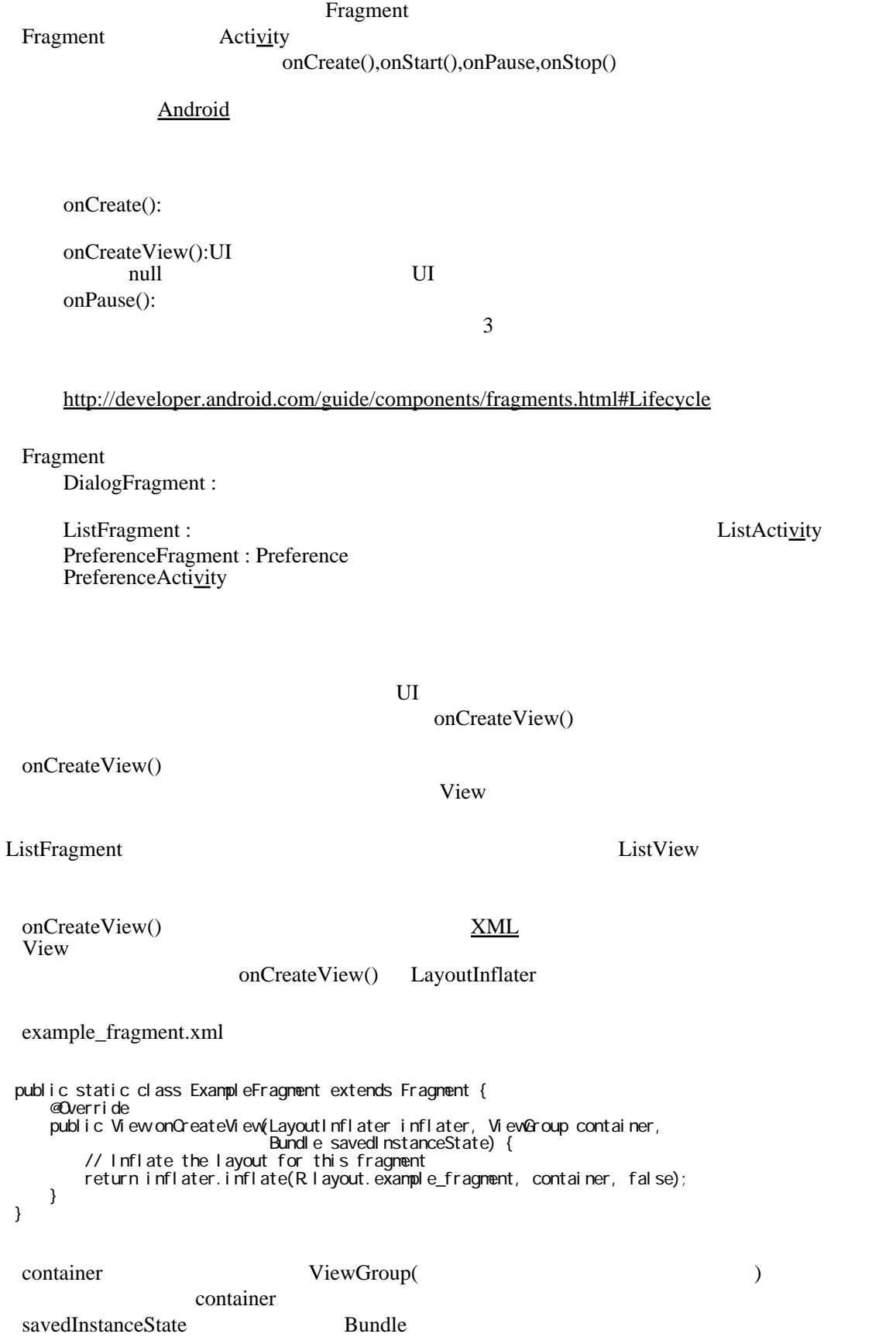

ListActi<u>vi</u>ty

2

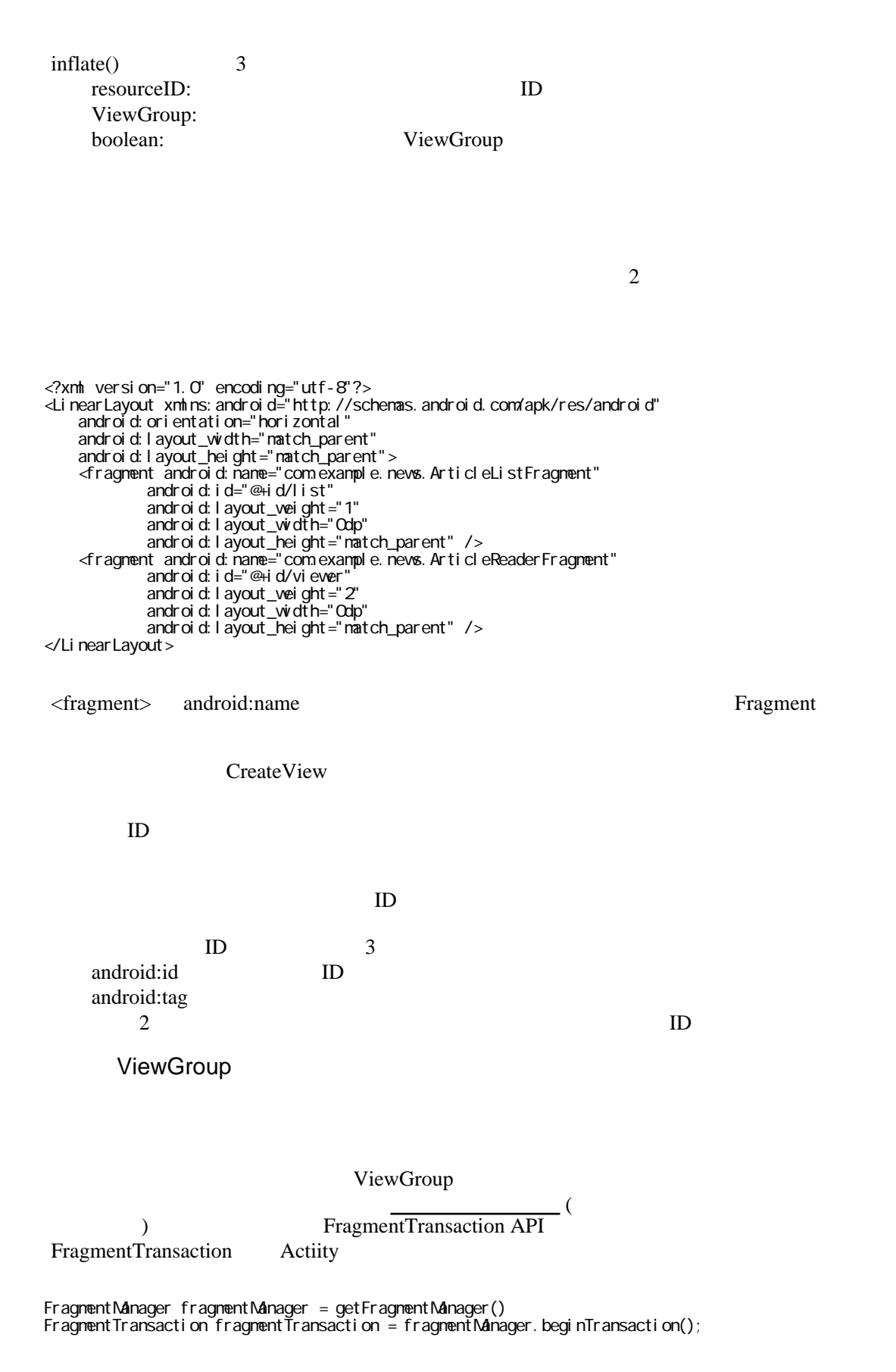

 $add()$ 

ExampleFragment fragment = new ExampleFragment(); fragmentTransaction.add(R.id.fragment\_container, fragment); fragmentTransaction.commit(); add()  $ViewGroup$  ID 2 FragmentTransaction commit() UI OS CONTROLLER CONTROLLER CONTROLLER CONTROLLER CONTROLLER CONTROLLER CONTROLLER CONTROLLER CONTROLLER CONTROLLER CONTROLLER CONTROLLER CONTROLLER CONTROLLER CONTROLLER CONTROLLER CONTROLLER CONTROLLER CONTROLLER CONTROL UI extension control to the state  $\mathcal{N}_1$ UI add(Fragment,String)(String View ID  $\qquad \qquad$  ) View ID onCreateView() onCreateView() UI *T*  $\mathbf{U}$   $\mathbf{I}$ findFragmentByTag() FragmentManager getFragmentManager() FragmentManager findFragmentById()( UI <br>
The findFragmentByTag()(UI example the UI example 2011 and Example 2014 and Equation 1.  $\text{findFragmentByTag}(\text{OU})$ popBackStack() addOnBackStackChangedListener() ークストライトでは、[トランザクションが](http://typea.info/tips/wiki.cgi?page=%A5%C8%A5%E9%A5%F3%A5%B6%A5%AF%A5%B7%A5%E7%A5%F3)中国のアクティブを使われる。 FragmentTransaction API ・それぞれ[のトランザクション](http://typea.info/tips/wiki.cgi?page=%A5%C8%A5%E9%A5%F3%A5%B6%A5%AF%A5%B7%A5%E7%A5%F3)をアクティビティにより管理されるバックスタックへ保存す FragmentTransaction FragmentManager FragmentManager fragmentManager = getFragmentManager(); FragmentTransaction fragmentTransaction = fragmentManager.beginTransaction(); ・それぞれ[のトランザクション](http://typea.info/tips/wiki.cgi?page=%A5%C8%A5%E9%A5%F3%A5%B6%A5%AF%A5%B7%A5%E7%A5%F3)は、同時に実行したい変更のセット add(),remove() replace() commit()

 $\text{commit}()$   $\qquad \qquad$   $\qquad \qquad$   $\qquad \qquad$   $\qquad \qquad$   $\qquad \qquad$   $\qquad \qquad$   $\qquad \qquad$   $\qquad \qquad$   $\qquad \qquad$   $\qquad \qquad$   $\qquad$   $\qquad \qquad$   $\qquad \qquad$   $\qquad$   $\qquad \qquad$   $\qquad \qquad$   $\qquad$   $\qquad$   $\qquad$   $\qquad$   $\qquad$   $\qquad$   $\qquad$   $\qquad$   $\qquad$   $\qquad$   $\qquad$   $\qquad$   $\$ 

addToBackStack()

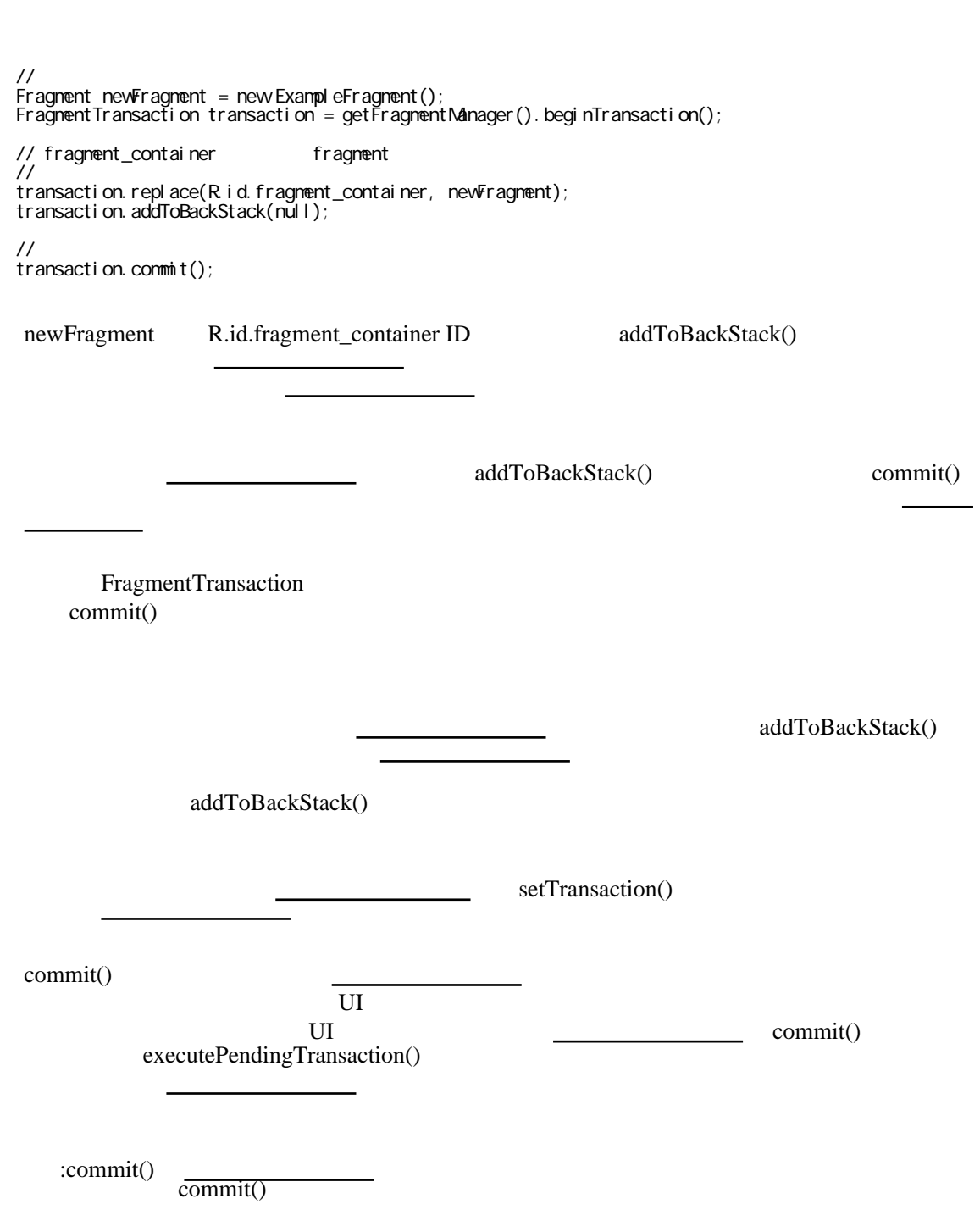